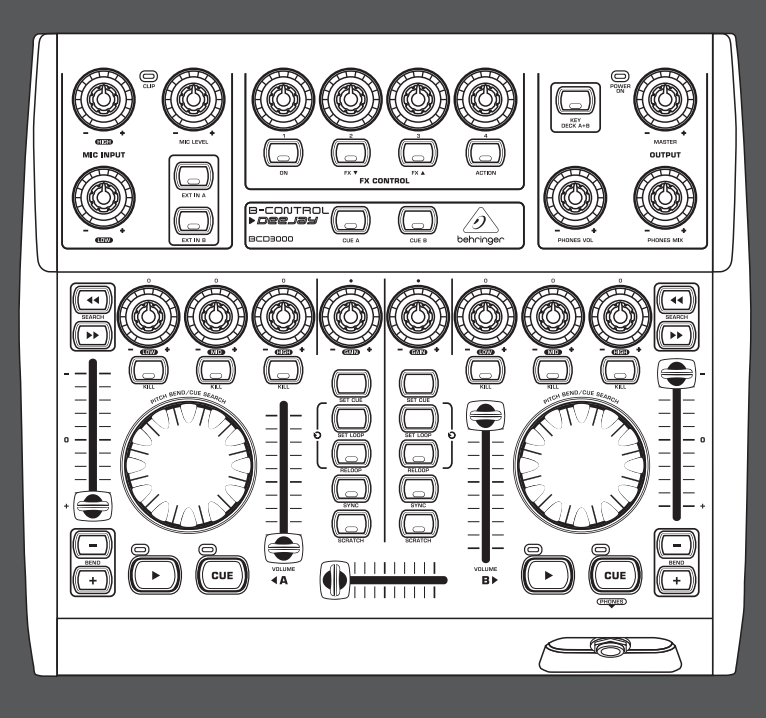

## Manual de uso

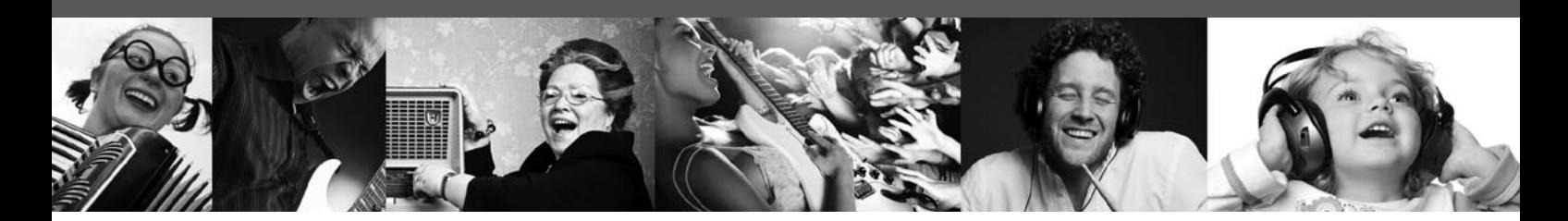

# **B-CONTROL DEEJAY BCD3000**

Next-Generation DJ Machine — Play, Mix, Perform and Scratch Your MP3 Files like Vinyl Records

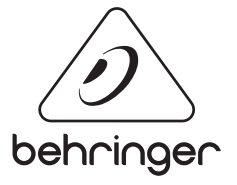

**ES** 

## **Índice**

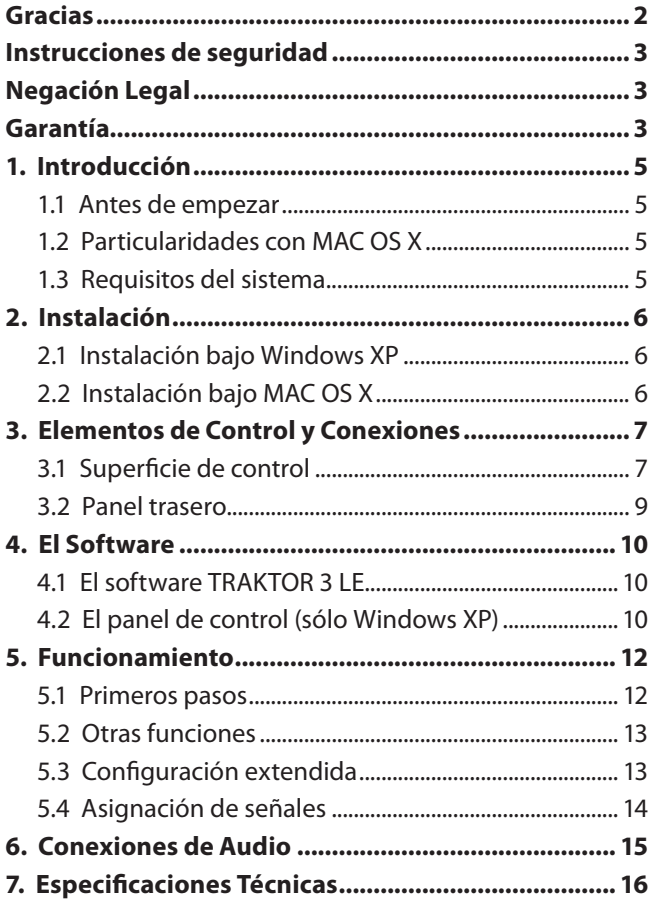

## **Gracias**

Muchas gracias por la confianza que has depositado en nosotros al adquirir el B-CONTROL. La BCD3000 es una interfaz de audio de cuatro canales y realiza combinado con prácticamente todas las aplicaciones DJ corrientes un potente mezclador virtual (software TRAKTOR 3 LE incluido en el volumen de suministro). A pesar de su formato compacto ofrece una superficie de controlador completamente equipada junto con convertidores A/D y D/A de 24 bits, interfaz de audio USB Full-Speed, amplificador de micrófono de alta calidad, ecualizador tipo "kill" de 3 bandas en cada canal, faders ultraprecisos, suave crossfader y función "talkover".

### <span id="page-2-0"></span>**Instrucciones de seguridad**

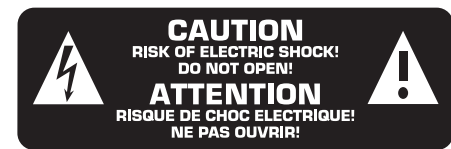

Las terminales marcadas con este símbolo transportan corriente eléctrica de magnitud suficiente como para constituir un riesgo de descarga eléctrica. Utilice solo cables de altavoz de alta calidad con clavijas TS de 6,3 mm pre-instaladas (puede adquirirlos en comercios especializados en audio). Cualquier otra instalación o modificación debe ser realizada únicamente por un técnico cualificado.

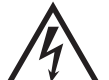

Este símbolo, siempre que aparece, le advierte de la presencia de voltaje peligroso sin aislar dentro de la caja; este voltaje puede ser suficiente para constituir un riesgo de descarga.

Este símbolo, siempre que aparece, le advierte sobre instrucciones operativas y de mantenimiento que aparecen en la documentación adjunta. Por favor, lea el manual.

## **Atención**

Para reducir el riesgo de descarga eléctrica, no quite la tapa (o la parte posterior). No hay piezas en el interior del equipo que puedan ser reparadas por el usuario. Si es necesario, póngase en contacto con personal cualificado.

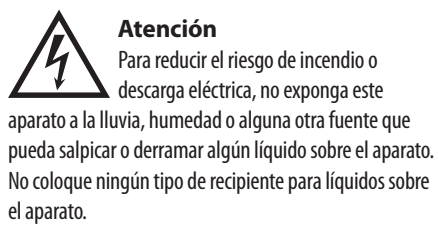

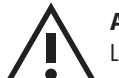

### **Atención**

Las instrucciones de servicio deben llevarlas a cabo exclusivamente personal cualificado. Para evitar el riesgo de una descarga eléctrica, no realice reparaciones que no se encuentren descritas en el manual de operaciones. Las reparaciones deben ser realizadas exclusivamente por personal cualificado.

- **1.** Lea las instrucciones.
- **2.** Conserve estas instrucciones.
- **3.** Preste atención a todas las advertencias.
- **4.** Siga todas las instrucciones.
- **5.** No use este aparato cerca del agua.
- **6.** Limpie este aparato con un paño seco.

**7.** No bloquee las aberturas de ventilación. Instale el equipo de acuerdo con las instrucciones del fabricante.

**8.** No instale este equipo cerca de fuentes de calor tales como radiadores, acumuladores de calor, estufas u otros aparatos (incluyendo amplificadores) que puedan producir calor.

**9.** No elimine o deshabilite nunca la conexión a tierra del aparato o del cable de alimentación de corriente. Un enchufe polarizado tiene dos polos, uno de los cuales tiene un contacto más ancho que el otro. Una clavija con puesta a tierra dispone de tres contactos: dos polos y la puesta a tierra. El contacto ancho y el tercer contacto, respectivamente, son los que garantizan una mayor seguridad. Si el enchufe suministrado con el equipo no concuerda con la toma de corriente, consulte con un electricista para cambiar la toma de corriente obsoleta.

**10.** Coloque el cable de suministro de energía de manera que no pueda ser pisado y que esté protegido de objetos afilados. Asegúrese de que el cable de suministro de energía esté protegido, especialmente en la zona de la clavija y en el punto donde sale del aparato.

**11.** Use únicamente los dispositivos o accesorios especificados por el fabricante.

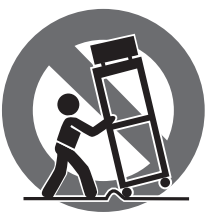

**12.** Use únicamente la carretilla, plataforma, trípode, soporte o mesa especificados por el fabricante o suministrados junto con el equipo. Al transportar el equipo, tenga cuidado para evitar

daños y caídas al tropezar con algún obstáculo.

**13.** Desenchufe el equipo durante tormentas o si no va a utilizarlo durante un periodo largo.

**14.** Confíe las reparaciones únicamente a servicios técnicos cualificados. La unidad requiere mantenimiento siempre que haya sufrido algún daño, si el cable de suministro de energía o el enchufe presentaran daños, se hubiera derramado un líquido o hubieran caído objetos dentro del equipo, si el aparato hubiera estado expuesto a la humedad o la lluvia, si ha dejado de funcionar de manera normal o si ha sufrido algún golpe o caída.

**15.** Al conectar la unidad a la toma de corriente eléctrica asegúrese de que la conexión disponga de una unión a tierra.

**16.** Si el enchufe o conector de red sirve como único medio de desconexión, éste debe ser accesible fácilmente.

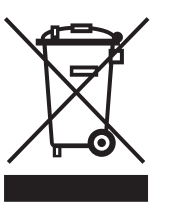

### **Negación Legal**

Las especificaciones técnicas y la apariencia de este aparato están sujetas a cambios sin previo aviso. La información contenida en este documento es correcta hasta la fecha de su impresión. Todas las marcas registradas son propiedad de sus respectivos dueños. MUSIC Group no acepta ningún tipo de responsabilidad por posibles daños y perjuicios sufridos por cualquier persona que se haya basado completamente o en parte en las descripciones, fotografías o explicaciones que aparecen en este documento. Los colores y especifi caciones técnicas pueden variar ligeramente de un producto a otro. Los productos BEHRINGER son comercializados únicamente a través de distribuidores oficiales. Los distribuidores y mayoristas no son agentes de MUSIC Group, por lo que no están autorizados a conceder ningún tipo de contrato o garantía que obligue a MUSIC Group de forma expresa o implícita. Este manual está protegido por las leyes del copyright. Este manual no puede ser reproducido o transmitido, ni completo ni en parte, por ningún tipo de medio, tanto si es electrónico como mecánico, incluyendo el fotocopiado o registro de cualquier tipo y para cualquier fin, sin la autorización expresa y por escrito de Red Chip Company Ltd.

RESERVADOS TODOS LOS DERECHOS. © 2010 Red Chip Company Ltd. Trident Chambers, Wickhams Cay, P.O. Box 146, Road Town, Tortola, British Virgin Islands

## **Garantía**

### **§ 1 Garantía**

[1] Esta garantía limitada solo es válida si ha adquirido este producto en un distribuidor autorizado BEHRINGER en el país de compra. Puede encontrar un listado de los distribuidores autorizados en la página web de BEHRINGER (behringer. com) dentro de la sección "Donde comprar", o poniéndose en contacto con el centro BEHRINGER más cercano a Vd.

[2] MUSIC Group\* garantiza que todas las piezas mecánicas y electrónicas de este aparato no tienen ningún defecto ni en materiales ni en mano de obra bajo condiciones de uso normales durante un periodo de un (1) año desde la fecha de compra original (vea más adelante el punto § 4 de esta garantía limitada), salvo que alguna normativa local obligue a un periodo mínimo de garantía superior. Si este aparato da muestras de cualquier tipo de avería, que no esté excluido de acuerdo al punto § 4 siguiente, dentro del periodo de garantía especificado, MUSIC Group podrá, a su propio criterio, sustituir o reparar el aparato usando para ello tanto piezas nuevas como recicladas. En el caso de que MUSIC Group decida sustituir el aparato completo, esta garantía limitada será aplicable a la unidad de sustitución durante el tiempo restante de la garantía inicial, es decir, un (1) año (o el mínimo legal aplicable de acuerdo a normativas locales) desde la fecha de compra del aparato original.

[3] Una vez que sea aceptada una reclamación en periodo de garantía, el aparato reparado o sustituido será devuelto por MUSIC Group al usuario a portes pagados.

[4] No será aceptada ninguna reclamación en periodo de garantía por motivos y cauces distintos a los indicados en este documento.

CONSERVE SU RECIBO DE COMPRA O FACTURA, DADO QUE ESO SUPONE SU PRUEBA DE COMPRA DE CARA A LA GARANTIA LIMITADA. ESTA GARANTIA LIMITADA QUEDARA ANULADA SI NO DISPONE DE PRUEBA DE COMPRA.

#### **§ 2 Registro online**

ES

Después de la compra, no olvide registrar su nuevo aparato BEHRINGER dentro del apartado "Support" de nuestra página web, behringer. com y leer completamente los términos y condiciones de nuestra garantía limitada. El registrar su compra y los datos de este aparato nos ayudará a procesar cualquier reclamación de una forma más rápida y eficaz. ¡Gracias por su cooperación!

### **§ 3 Autorización de retorno de material**

[1] Para que este aparato pueda ser reparado deberá ponerse en contacto con el comercio en el que adquirió este aparato. En el caso de que no exista un distribuidor BEHRINGER en las inmediaciones, puede ponerse en contacto con el distribuidor BEHRINGER de su país, que encontrará dentro del apartado "Support" de nuestra página web behringer. com. En caso de que su país no aparezca en ese listado, acceda a la sección "Online Support" (que también encontrará dentro del apartado "Support" de nuestra página web) y compruebe si su problema aparece descrito y solucionado allí. De forma alternativa, envíenos a través de la página web behringer. com una solicitud online de soporte en periodo de garantía ANTES de devolvernos el aparato. Cualquier consulta o reclamación debe ir acompañada por una descripción del problema y por el número de serie del aparato. Una vez que hayamos verificado que el aparato se encuentra dentro del periodo de garantía a través del recibo de compra original, MUSIC Group le remitirá un número de autorización de devolución de aparatos ("RMA").

[2] Posteriormente, deberá devolvernos el aparato dentro de su embalaje original, junto con el número de autorización que le haya sido facilitado, a la dirección indicada por MUSIC Group.

[3] No será aceptado ningún envío a portes debidos.

#### **§ 4 Exclusiones de esta garantía**

[1] Esta garantía limitada no cubre ningún tipo de consumible incluyendo, pero sin limitación alguna, los fusibles y las pilas. En aquellos países en los que sea aplicable, MUSIC Group garantiza que las válvulas y medidores de este aparato están libres de defectos en materiales y mano de obra durante un periodo de noventa (90) días desde la fecha de compra.

[2] Esta garantía limitada no cubrirá el producto si ha sido electrónica o mecánicamente modificado de cualquier forma. Si este aparato debe ser modificado o adaptado de cara a cumplir con cualquier standard técnico o de seguridad aplicable para su país o región, en países distintos a los que este aparato haya sido fabricado o diseñado originalmente, dicha modificación/adaptación no será considerada un defecto en materiales o mano de obra. Esta garantía limitada no cubrirá por tanto tal tipo de modificación/adaptación, tanto si es realizada por un técnico especialista como si no. De acuerdo a los términos de esta garantía limitada, MUSIC Group no será responsable de los gastos producidos por ese tipo de modificación/adaptación.

[3] Esta garantía limitada cubre solo el hardware o producto físico. No cubre por tanto la asistencia técnica en cuanto a uso del producto o del software ni tampoco ningún producto de software tanto si está contenido en el propio aparato como si es externo. Cualquier tipo de software es suministrado "TAL COMO ES" salvo que se indique expresamente otra cosa en la garantía limitada del software.

[4] Esta garantía limitada quedará anulada si el número de serie asignado en fábrica ha sido modificado o eliminado del producto.

[5] Esta garantía excluye expresamente cualquier tipo de revisión gratuita y o trabajo de mantenimiento/ reparación, en concreto, todas aquellas producidas por un uso incorrecto o inadecuado del aparato por parte del usuario. Esto también se aplica a aquellos defectos producidos por el uso y desgaste normales, en especial de los faders, crossfaders, potenciómetros, teclas, cuerdas de guitarra, pilotos y piezas similares.

[6] Los daños/averías ocasionados por las siguientes condiciones NO quedan cubiertos por esta garantía limitada:

- **•**  uso incorrecto o inadecuado, negligente o el uso de este aparato sin cumplir con lo indicado en las instrucciones facilitadas por BEHRINGER en los manuales;
- **•**  la conexión o uso de este aparato en cualquier sistema o forma que no cumpla con las normas técnicas o de seguridad aplicables en el país en el que sea usado este aparato;
- **•**  los daños/averías producidos por desastres naturales/fenómenos atmosféricos (accidentes, incendios, inundaciones) o cualquier otra situación que quede fuera del control de MUSIC Group.

[7] La reparación de este aparato o la apertura de su carcasa por cualquier persona no autorizada (incluyendo el propio usuario) anulará esta garantía limitada.

[8] En caso de que un examen de este aparato por parte de MUSIC Group demuestre que el defecto o avería en cuestión no queda cubierto por esta garantía limitada, el coste de dicha inspección deberá ser pagado por el usuario.

**[9]** Aquellos productos que no cumplan con los términos de esta garantía limitada serán reparados EXCLUSIVAMENTE con cargo al usuario. MUSIC Group o sus servicios técnicos oficiales informarán al usuario en caso de que se produzca esa circunstancia. Si el usuario no remite una autorización de reparación por escrito en las 6 semanas siguientes a nuestra notificación, MUSIC Group devolverá la unidad a portes debidos, junto con una factura por los gastos. En caso de que el usuario haya remitido la autorización de reparación, esos costes también le serán facturados aparte.

[10] Los distribuidores autorizados BEHRINGER no venden productos nuevos a través de sistemas de subastas online. Los compradores que accedan a este tipo de subastas se harán responsables plenamente de esas compras. Las confirmaciones o recibos de compras de subastas online no son válidas como verificaciones de garantía, por lo que MUSIC Group no reparará ni sustituirá ningún producto que haya sido adquirido a través de este tipo de sistemas.

#### **§ 5 Transferibilidad de la garantía**

Esta garantía limitada es aplicable únicamente al comprador original (comprador a través de distribuidor minorista autorizado) y no es transferible a terceras personas que puedan comprar este aparato al comprador original. Ninguna persona (comercio minorista, etc.) está autorizada a ofrecer ningún otro tipo de garantía en nombre de MUSIC Group.

#### **§ 6 Reclamaciones**

Con las limitaciones propias de las normativas y leyes locales aplicables, MUSIC Group no será responsable de cara al comprador por el daño emergente, lucro cesante o daños y perjuicios de cualquier tipo. Bajo ningún concepto la responsabilidad de MUSIC Group por esta garantía limitada sobrepasará el valor de este producto de acuerdo a la factura.

#### **§ 7 Limitación de responsabilidades**

Esta garantía limitada es la única y exclusiva garantía entre Vd. y MUSIC Group. Esta garantía sustituye a cualquier otra comunicación verbal o escrita relacionada con este aparato. MUSIC Group no ofrece ninguna otra garantía relativa a este producto.

#### **§ 8 Otros derechos de garantías y Leyes nacionales**

[1] Esta garantía limitada no excluye ni limita los derechos legales propios del comprador como tal.

[2] Los puntos de esta garantía limitada y mencionados aquí son aplicables salvo en el caso de que supongan la infracción de cualquier legislación local aplicable.

[3] Esta garantía no limita la obligación del vendedor en lo relativo a la conformidad de este aparato de acuerdo a las leyes y las responsabilidades por vicios ocultos.

#### **§ 9 Notas fi nales**

Las condiciones de este servicio de garantía están sujetas a cambios sin previo aviso. Si quiere consultar los términos y condiciones de garantía actualizados, así como información adicional sobre la garantía limitada de MUSIC Group, consulte todos los detalles online en la página web behringer. com.

\* MUSIC Group Macao Commercial Off shore Limited of Rue de Pequim No. 202-A, Macau Finance Centre 9/J, Macau, incluidas todas las empresas MUSIC Group

## <span id="page-4-0"></span>**1. Introducción**

La BCD3000 te ofrece dos preamplificadores phone de alta calidad, uno de los cuales se puede conmutar a la entrada de CD. Su sofisticada sección de auriculares dispone de una función PFL así como la posibilidad de monitorización directa señal de salida principal. Elmentos de operación fijamente asignados para reproducción/pausa, antrada/salida, "loop" y "pitch-bend" brindan soportan tu operación intuitiva. Para la operación de la sección de efectos están previstos cuatro reguladores y pulsadores. Aprovecha las ventajas de la enorme capacidad de procesamiento de las PCs actuales y manipula música digital en tiempo real, sin importar el formato.

**◊ Este manual tiene la intención de familiarizarte con distintos conceptos para que conozcas todas las funciones del aparato. Después de leer el manual, consérvalo para poder consultarlo posteriormente en caso de ser necesario.**

### **1.1 Antes de empezar**

### **1.1.1 Suministro**

La BCD3000 fue embalada cuidadosamente en nuestra fábrica para garantizar un transporte seguro. No obstante, si la caja presentara daños, revisa enseguida si el aparato sufrió algún desperfecto exterior.

- **◊ En caso de presentarse algún daño en el equipo, NO lo envíes de vuelta a BEHRINGER, ponte en contacto con el distribuidor y la empresa transportista, ya que de lo contrario puede extinguirse tu derecho a indemnización por daños.**
- **◊ Para garantizar una protección óptima de tu equipo durante el transporte te recomendamos utilizar un estuche.**
- **◊ Utiliza siempre el embalaje original para evitar daños durante el almacenaje o envío.**
- **◊ No dejes nunca que niños manejen sin supervisión el aparato o los materiales suministrados en el embalaje.**
- **◊ Al desechar los materiales de embalaje por favor hazlo de**  manera ecológica.

### **1.1.2 Puesta en funcionamiento**

Procura una ventilación adecuada y no coloques el aparato cerca de fuentes de calor para evitar un sobrecalentamiento del mismo.

La conexión a la red eléctrica se realiza mediante el cable de red con conector bipolar suministrado. Éste cumple con las disposiciones de seguridad necesarias.

Indicacione simportantes para la instalación

**◊ En áreas de potentes transmisores de radio y fuentes de alta frecuencia se puede producir una merma de la calidad de sonido. Incrementa la distancia entre el transmisor y el aparato y emplea cables blindados en todas las conexiones.**

### **1.1.3 Registro en línea**

Por favor registre su equipo BEHRINGER en nuestra página web http://behringer.com lo más pronto posible después de su compra, y lea detalladamente los términos y condiciones de garantía.

Si su producto BEHRINGER no funcionara correctamente, nuestro objetivo es repararlo lo más rápido posible. Para obtener servicio de garantía, por favor póngase en contacto con el distribuidor donde compró el aparato. Si dicho distribuidor no se encontrara en su localidad, póngase en contacto con alguna de nuestras subsidiarias. La información de contacto correspondiente puede encontrarla en la documentación original suministrada con el producto (Información de Contacto Global/Información de Contacto en Europa). Si su país no estuviera en la lista, contacte al distribuidor más cercano a usted. Puede encontrar una lista de distribuidores en el área de soporte de nuestra página web (<http://behringer.com>).

El registro de sus equipos agiliza el proceso de reclamación y reparación en garantía.

¡Gracias por su cooperación!

## **1.2 Particularidades con MAC OS X**

Si operas tu BCD3000 en un Mac, rigen algunas restricciones con respecto aWindows.

- **•**  No se requiere ningún driver de hardware.
- **•**  Entrada A sólo puede ser conmutada a través de órdenes MIDI entre la entrada de micrófono y phono.
- Las salidas están asignadas fijas: Los canales 1-2 siempre se encuentran en la salida **MASTER OUT**, los canales 3-4 en **PHONES**.
- **•**  El comportamiento de la interfaz y el LED no puede ser reconfigurado.
- **•**  No se requiere ningún software de panel de control para el mando de los tiempos de latencia.

### **1.3 Requisitos del sistema**

### **Requisitos mínimos PC:**

- **•**  Procesador: Pentium III / Athlon XP 1 GHz
- **•**  1 puerto USB libre (mín. USB 1.1)
- **Unidad de CD**
- **•**  512 MB RAM
- **•**  SO: Windows XP SP 2

### **Requisitos mínimos Mac:**

- Procesador: G4 1.5 GHz o Dual Core 1.6 GHz
- **•**  1 puerto USB libre (mín. USB 1.1)
- **Unidad de CD**
- **•**  512 MB RAM
- **•**  SO: MAC OS X 10.4

## <span id="page-5-0"></span>**2. Instalación**

Si trabajas bajo Windows XP, por favor continúa leyendo en el apartado 2.1. Sieres usuario de Mac por favor continúa leyendo en apartado 2.2.

## **2.1 Instalación bajo Windows XP**

Instala primero los drivers en tu ordenador. El driver está incluido en el CD-ROM "BCD3000" suministrado con el equipo.

### **2.1.1 Instalación de hardware bajo Windows XP**

- 1. Conecta la BCD3000 a un puerto USB libre de tu PC
- 2. Inicia Windows XP
- 3. Una vez finalizado el procedimiento de encendido, enciende la BCD3000 y espera hasta que sea reconocido el disposi-tivo. Se deberá iniciar el "**Asistente para agregar nuevo hardware**"
- 4. Cierra todas las demás aplicaciones, ya que pueden interfe-rir con la instalación, en particular los antivirus
- 5. Introduce el CD-ROM con los drivers/software en la unidad de CD/DVD
- 6. Selecciona "**Instalar el software automáticamente**" y haz clic en "Siguiente >"
- 7. En caso de que se presente algún error (por ejemplo: "El software que está instalando para este hardware: No ha aprobado la prueba Windows Logo para verificar su compatibilidad con Windows XP"), ignora este mensaje y haz clic en "**Continuar de todas formas**". Se instalará la primera parte de los drivers
- 8. Haz clic en "**Finalizar**"
- 9. Ahora se abrirá la ventana para la instalación de los drivers WDM de la BCD3000. Vuelve a seleccionar "**Instalar el software automáticamente**" y haz clic en "Siguiente >"
- 10. En caso de que se vuelva a presentar algún error respecto a la prueba Windows Logo, vuelve a ignorar el mensaje y haz clic en "**Continuar de todas formas**"
- 11. Se instalará la segunda parte de los drivers
- 12. Haz clic en "**Finalizar**".

La instalación de los drivers ha concluido. Después de reiniciar el ordenador puedes comenzar a usar tu BCD3000.

- **◊ Nota para usuarios de ordenadores portátiles: si se presentara algún problema en la operación normal de la BCD3000 con el ordenador portátil, desactiva las siguientes configuraciones:**
- **1. Desactiva la opción "Batería con método de control compatible con Microsoft ACPI" (Microsoft ACPI-Compliant Control Method Battery) en el Administrador de dispositivos (Clic derecho sobre Mi PC > Administrar > Administrador de dispositivos).**
- **2. Bajo Controladores USB desactiva, para cada uno de los Concentradores de Raíz USB (USB Root Hub), la opción: "Permitir al equipo desconectar este dispositivo para ahorrar energía" (Clic derecho sobre el Concentrador de Raíz USB > Propiedades > Administración de energía).**
- **3. Reinicia Windows. Tu PC portátil deberá funcionar mejor ahora.**

### **2.1.2 Instalación de TRAKTOR 3 LE bajo Windows XP**

### **Instalación:**

- 1. Coloca el CD "TRAKTOR 3 LE" en la unidad de CD/DVD.
- 2. Abre el Explorador de Windows (Mi PC > tecla derecha del ratón > Explorador)
- 3. Selecciona en el Explorador de Windows la unidad de disco en la que se encuentra el CD "TRAKTOR 3 LE" (Doble clic p.ej. en "Unidad de DVD (D:)").
- 4. Haz doble clic sobre el archivo de configuración Setup (.exe). Ahora se inicia la instalación
- 5. Sigue las indicaciones de instalación en la pantalla.

Tras finalizada la instalación, el software TRAKTOR 3 LE se encuentra listo para serutilizado.

Puedes ahora llamar el programa TRAKTOR 3 LE a través del menú Inicio: Inicio > Todos los programas > Native Instruments TRAKTOR 3 LE > TRAKTOR 3LE.

## **2.2 Instalación bajo MAC OS X**

### **2.2.1 Instalación de hardware bajo MAC OS X**

- 1. Conecta la BCD3000 a un puerto USB libre de tu Mac
- 2. La BCD3000 se encuentra lista para ser utilizada.

Si tu abres la "Configuración-MIDI-Audio", encontrarás un icono para la BCD3000. Encontrarás la configuración MIDI bajo Macintosh HD > Programas > Programasde servicios > Configuración-MIDI-Audio.

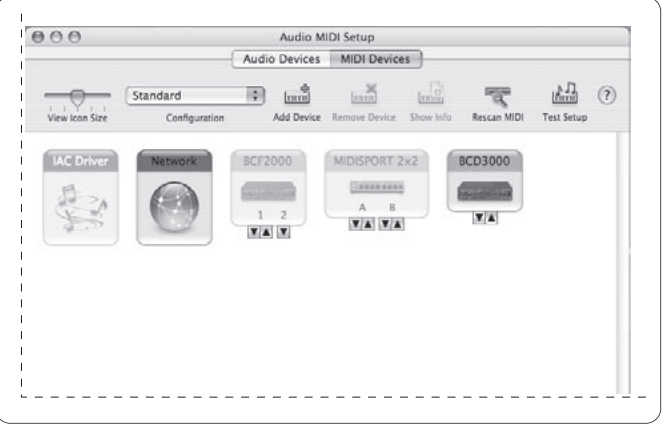

Fig. 2.1: La BCD3000 en Audi MIDI Setup

### **2.2.2 Instalación de TRAKTOR 3 LE bajo MAC OS X**

- 1. Coloca el CD "TRAKTOR 3 LE" en la unidad de CD/DVD.
- 2. Doble clic sobre el símbolo CD Traktor 3 LE, para visualizar el contenido del CD
- 3. Doble clic sobre el programa de instalación para Traktor 3 LE.
- 4. El programa se inicia con una imagen de salutación. Oprime sobre "Continue". Ahora aprece un diálogo, en el qu tu puedes configurar el modo de instaalción y el directorio de destino.
- 5. Sigue las indicaciones de instalación en la pantalla.

Tras finalizada la instalación, el software TRAKTOR 3 LE se encuentra listo para serutilizado.

Puedes ahora llamar el programa TRAKTOR 3 LE de la siguiente manera: Ve hacia Macintosh HD > Programas > TRAKTOR 3 LE y haz doble clic cobrr el símbolo de programa "TRAKTOR 3 LE".

## <span id="page-6-0"></span>**3. Elementos de Control y Conexiones**

En este capítulo describimos los diferentes elementos de control de la B-CONTROL. Todos los controles y conexiones se explican detalladamente y se ofrecen indicaciones útiles para su aplicación.

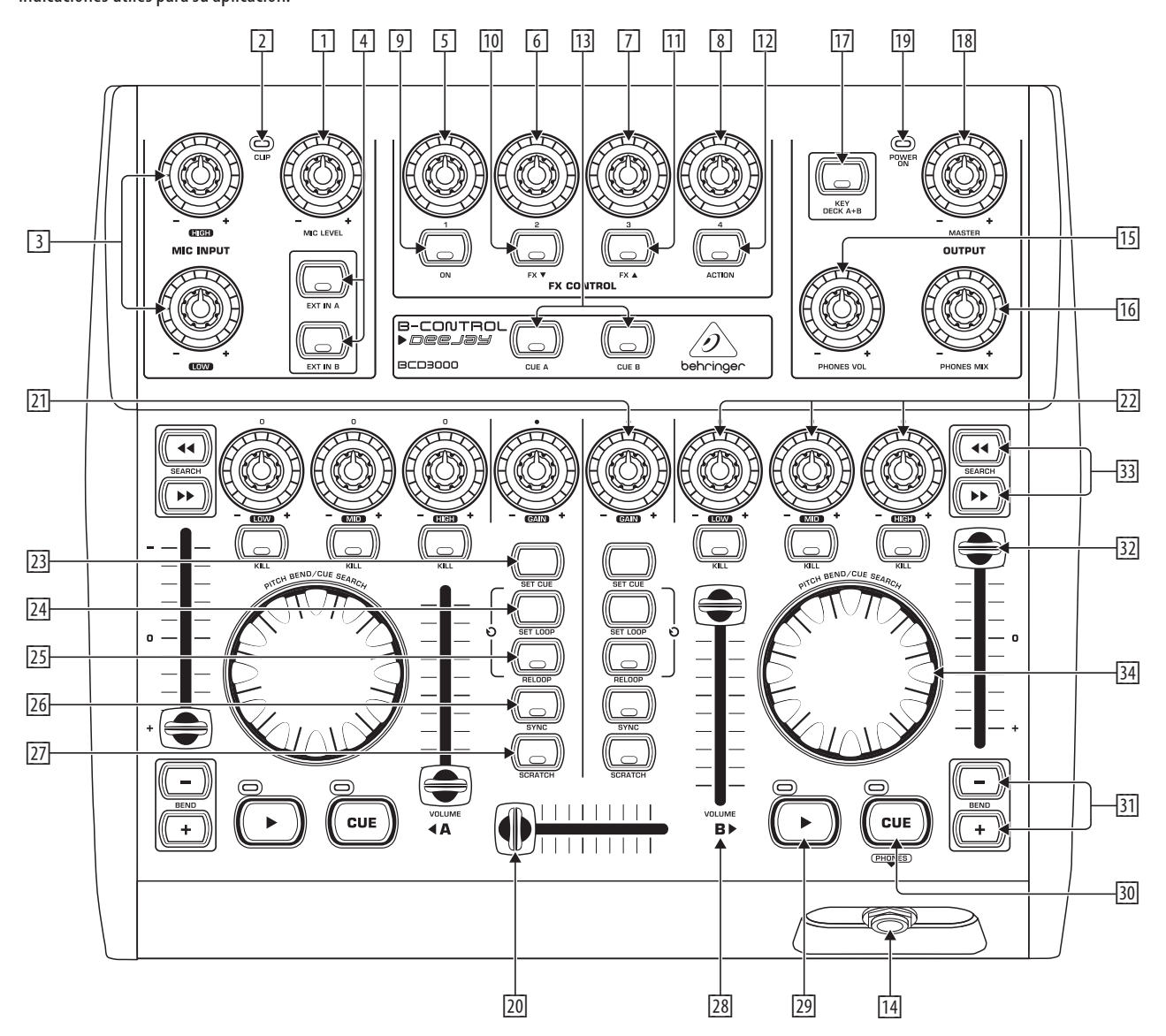

Fig. 3.1: Elementos de control

### **3.1 Superficie de control**

### **Sección de entrada para micrófono (MIC INPUT)**

- [1] Con el control **MIC LEVEL** puedes regular el volumen de la señal de micrófono.
- [2] El LED **CLIP** se enciende cuando el nivel del micrófono es muy alto y pueden empezar a producirse distorsiones. En este caso, debes reducir el volumen mediante el control **MIC LEVEL**.
- [3] Ecualizador de 2 bandas de la sección de micrófono (**EQ HIGH** para los agudos y **EQ LOW** para los graves).
- [4] Con las teclas **EXT IN A / EXT IN B** tu eliges la fuente de entrada. Si los pulsadores no han sido oprimidos (LEDs apagados), las señales de reproducen de la pletina A o bien B del software TRAKTOR 3 LE. Al presionar uno de los pulsadores (LEDs encendidos), la señal analógica de entrada correspondiente de la BCD3000 será integra en la pletina respectiva en el software TRAKTOR. La sección A puede ser devuelta a la entrada phono A 36 o a la señal de micrófono. En la sección B se torna audible la señal presente en la entrada B (phono o CD).

La fuente de entrada para la sección A puedes ponerla ya sea en el panel de control (sólo Windows) o a través de ordenes MIDI. Para la sección B tu eliges la fuente de entrada en el lado posterior del aparato (interruptor phomo/line<sup>[38]</sup>).

### **Sección de CONTROL DE EFECTOS**

En esta área tu eliges y controlas efectos para la BCD3000. En el manual del software TRAKTOR 3 LE (como PDF en la carpeta TRAKTOR 3 LE bajo "Documentación") puedes consultar que efectos están a tu disposición.

- [9] Con el pulsador **ON** tu acivas la sección de efectos.
- [10] El pulsador **FX** ▼ cambia al efecto anterior disponible.
- [11] El pulsador **FX** ▲ cambia al efecto siguiente disponible.
- $\boxed{12}$  En este caso la ocupación de los cuatro reguladores  $\boxed{5}$   $\boxed{8}$  así como del botón **ACTION** [12] depende del efecto configurado.

### **Sección de SALIDA**

ES

- [13] Con los pulsadores **CUE A** y **CUE B** puedes oír la sección A o B: Con el pulsador oprimido la señal existente en la sección A o bien sección B se arrastra a la salida de auriculares [14].
- [14] Conecta tus auriculares a la salida **PHONES** (jack estéreo de 6,3 mm).
- [15] Ajusta el volumen de la salida de auriculares [14] con el regulador **PHONES VOL**.
- [16] El control **PFL MIX** te permite regular el balance de nivel entre las secciones A y B en los auriculares. Ambas señales son audibles en estéreo mezcladas en ambos cascos de auriculares. Este control te permite, cambiar entre la señal MASTER OUT y la señal MONITOR. En la posición de tope izquierda escuchas la señal MONITOR OUT, en la posición de tope derecha MASTER OUT.
- [17] Con el pulsador **KEY DECK A+B** puedes activar la función "Key Lock" del software TRAKTOR 3 LE: Normalmente el "pitch" de una pista provoca que la velocidad de reproducción (tempo) y la altura de sonido (Key o Pitch) se modifican simultaneamente. La función "Kay Lock" (o también Master-Tempo) cuida que se mantenga la altura de sonido. Encontrarás más detalles en el manual PDF sobre TRAKTOR 3 LE.
- [18] Con el control **MASTER OUTPUT** puedes regular el volumen de la salida principal.
- [19] El LED **POWER ON** se ilumina al encender la BCD3000.

### **Secciones A y B**

Los elementos de control de ambas secciones son idénticos, aunque su distribución está invertida a manera de espejo, razón por la que se describen los elementos a una sola vez. Todos estos elementos de control se refieren a funciones del software que pueden ser controladas de manera remota mediante la BCD3000.

- [20] El **CROSSFADER** te permite balancear la relación entre las secciones A y B.
- [21] Con el control **GAIN** tu estableces la señal de sección.
- [22] Ambas secciones disponen de un ecualizador tipo "kill" de 3 bandas (**HIGH**, **MID** y **LOW**), que te permite reducir el nivel de la señal hasta 24 dB pero aumentarlo sólo 12 dB. Al presionar el pulsador CUT debajo de cada control, activas la reducción máxima más rápidamente. Esto te permite suprimir prácticamente un rango determinado de frecuen-cias para lograr interesantes efectos de filtro y también es imprescindible para hacer "beat juggling".

Con los pulsadores **KILL** debajo del control EQ pulsando un botón, desactivas completamente la gama de frecuencia afectada. De esta manera puedes lograr interesantes efectos de filtro. También para "beat-juggling" esta función es imprescindiblemente necesaria.

- [23] La tecla **SET CUE** coloca durante la reproducción de una pista el punto de localización Cue en la posición actual de la canción. En este caso la reproducción no se interrumpe. Comentarios sobre la función CUE la encontrarás en el capítulo 5.2.
- [24] El pulsador **LOOP IN/END** te permite establecer los puntos de comienzo y final de una secuencia de 4 golpes que deba ser repetido a manera de bucle (Loop). Pulsando pro primera vez sobre esta tecla se establece el punto inicial del bucle, y los siguientes 4 cpompases se repiten indefinidamente. Oprimiendo por segunda vez este pulsador el bucle se finaliza.
- Con RELOOP puedes reproducir nuevamente un bucle antes guardado con **SET LOOP** [24]. Pulsando nuevamente sobre **SET LOOP** [24] finaliza el bucle.
- [26] Con **SYNC** tu puedes sincronizar entre sí dos pistas en marcha en la sección A y, esto es adaptar sus velocidades entre sí. La sección, cuyo pulsador SYNC sea presionado, se ajusta automáticamente al tempo de la otra sección en reproducción.
- [27] También puedes hacer "scratching" con la "scratch-weel" [34] tanto al reproducir, como también cuando la sección está en pausa. Para poder hacer scratching, pulsa por favor sobre el pulsador **SCRATCH** (LED encendido)
- [28] Con el fader **VOLUME** determinas el volumen de la sección correspondiente.
- [29] Al oprimir el pulsador **PLAY** se inicia la reproducción. Oprimiendopor segunda vez sobre este pulsador la reproducción se detiene. Pulsando nuevamente en **PLAY** se inicia la reproducción en este punto.

Cada vez que detengas la reproducción, el punto de localización Cue se establece en la posición actual de la canción. Comentarios sobre la función CUE la encontrarás en el capítulo 5.2.

[30] Con el pulsador **CUE** finalizas la reproducción y retrocedes al último punto de localización Cue establecido.

Oprimiendo prolongadamente sobre el pulsador **CUE** se inicia la música a artir del punto de localización Cue y continua reproduciendo hasta que sueltes de nuevo el pulsador. A continuación la sección salta de nuevo al punto de localización Cue Comentarios sobre la función CUE la encontrarás en el capítulo 5.2.

- Pulsador **BEND**. Al oprimir el pulsador **UP** (+) se incrementa la velocidad de reproducción. Si oprimes el pulsador **DOWN** (–), la reproducción se ralentiza. Esta función te permite sincronizar fácilmente los compases de dos canciones distintas.
- [32] El fader de tono (pitch) regula la velocidad de reproducción de manera continua.
- [33] El pulsador **SEARCH** te permite avanzar y rebobinar en una canción.
- [34] La función de las ruedas de "scratch" depende de si la sección está en modo de reproducción (PLAY) o en pausa (PAUSE):

En modo **PLAY** puedes compenetrarte con la aceleración (girar la rueda hacia la derecha) o el frenado (rueda hacia la izquierda) de un plato giradiscos. De esta manera puedes adaptar de forma sumamente sencilla el tempo de la sección actual al tempo de la sección en reproducción. Si activas el pulsador SCRATCH, puedes hacer "scratching" con la rueda.

En el modo **PAUSA** puedes bobinar con la rueda con suma precisión la canción hacia delante y hacia atrás. También aquí puesdes hacer "schtching" con la rueda, si oprimes el pulsador SCRATCH.

### <span id="page-8-0"></span>**3.2 Panel trasero**

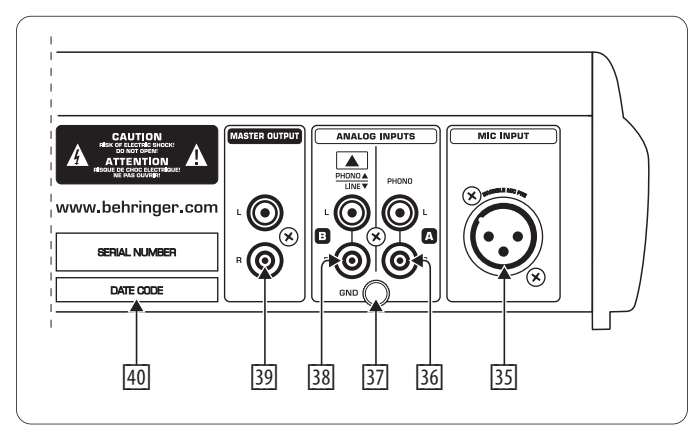

Fig. 3.2: Conexiones de la BCD3000

- [35] **MIC INPUT**. Entrada XLR balanceada para micrófono dinámico.
- [36] La entrada analógica A (**PHONO**) te permite conectar un tocadiscos a la BCD3000.
- [37] Conecta el cable de tierra de tu tocadiscos al tornillo **GND** de tu BCD3000.
- [38] Entrada analógica B. Si deseas conectar un reproductor de CD o de cinta debes conmutar el selector de entrada a nivel de línea (**LINE**).
- [39] En la salida **MASTEROUTPUT** puedes conectar un amplificador. En esta toma dispones de la señal de salida principal, cuyo nivel puedes controlar con el control MASTER.
- [40] **NÚMERO DE SERIE**.

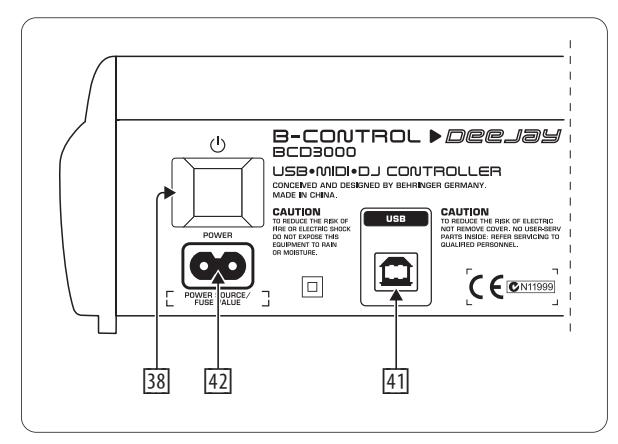

Fig. 3.3: Interruptor de encendido, conector de red eléctrica y conector USB

- [41] El conector **USB** te permite establecer la conexión entre la B-CONTROL y tu ordenador. La BCD3000 recibe los datos de audio y control vía USB.
- [42] La conexión a la red eléctrica se realiza mediante una toma bipolar. El suministro incluye un cable de red adecuado.
- [43] Con el interruptor **POWER** se enciende la B-CONTROL. La interfaz debe estar apagada al conectarla a la red eléctrica.
- **◊ Ten en cuenta que: el interruptor POWER no desconecta por completo al aparato de la red de corriente eléctrica. Saca el cable del enchufe si no vas a utilizar el aparato por un periodo largo.**

## **4. El Software**

<span id="page-9-0"></span>ES

### **4.1 El software TRAKTOR 3 LE**

A continuación una breve sinopsis sobre el programa TRAKTOR 3 LE suministrado. Debido a que muchas funciones del programa se controlan desde el B-CONTROL, el trabajo con el sistema (hardware y software) se explica como completo en el capítulo 5. Una descripción detallada del software TRAKTOR 3 LE la encontrarás en el manual TRAKTOR 3 LE suministrado con el equipo. Encontrarás el manual como documento PDF en la carpeta TRAKTOR 3 LE bajo "Documentación" (enWindows también a través del menú Inicio)

| N<br><b>© TRAKTOR 3</b> LE<br>Fullscreen<br>Preferences |                                                  |                                                                     |                                     |                                                  |                                             |                                      |                             |
|---------------------------------------------------------|--------------------------------------------------|---------------------------------------------------------------------|-------------------------------------|--------------------------------------------------|---------------------------------------------|--------------------------------------|-----------------------------|
| A O Out-Fi<br><b>Christian Bloch</b>                    | <b>135.0 BPM</b><br>$+0.0%$                      | EQ:<br>CH:<br>PF<br>00:59<br>Classic<br><b>Deck</b><br>$-04:46$ 0.0 | FX:<br>Master<br>Filter T2          | CH:<br>EQ:<br>В<br><b>Deck</b><br><b>Classic</b> | <b>Back From Exile</b><br><b>Breitbannt</b> | 135.0 BPM<br>$+3.0%$                 | PF<br>01:03<br>$-07:45$ 3.0 |
| Sync<br>Tap<br>44<br>Reset                              | Key<br>$\mathbb{P} \mathbb{D}$                   | m<br>Bal<br>High<br>Cue                                             | On<br>Master<br>Amt<br>σ            | ш<br>Bal<br>High<br>Cue                          | Tap<br>Sync<br>Reset                        | $\sqrt{4}$<br>$\blacktriangleright$  | Key                         |
|                                                         |                                                  | C<br>Gain<br>Mid<br>a p<br>d P                                      | œ<br>Ph Vol<br>High<br>◚<br>æ       | c<br>Gain<br>Mid<br>m<br>п                       |                                             |                                      |                             |
|                                                         |                                                  | Low<br>$\sim$<br>C                                                  | Ph Mix<br>Low                       | Low<br>i vi<br>C                                 |                                             |                                      |                             |
| Cue/II<br>Cue/                                          | Ox4                                              | Low<br>Set Cue<br>Kill                                              | K<br>O3I                            | Low<br>Kill                                      | Cue/                                        | Cue/II<br>Dx4                        | Set Cue                     |
| ⊡<br>$Q -$<br>$\overline{A}$                            | #                                                | Title                                                               |                                     | Artist                                           | Time                                        | Release                              | Label                       |
|                                                         | ٠<br>$\mathbf{I}$                                | <b>Q</b> Wired                                                      |                                     | $\triangleleft$ Raumton                          | 49.06:12                                    | [nore 005] Co~ ↓ Q no-respons~↓      |                             |
| ٠                                                       | $\bullet$<br>$\overline{2}$                      | <b>Q</b> Uno Mas                                                    |                                     | ↓ Mr. Noitami                                    | 49<br>05:47                                 | $\frac{1}{2}$<br>Apagon 01           | $\ddot{\phantom{1}}$        |
| <b>Current Playlist</b>                                 | $\overline{\mathbf{3}}$                          | <b>O</b> Teestation                                                 |                                     | $\vee$ Cie                                       | $\sqrt{a}$<br>05:21                         | [brq13] VA - O~ ↓ Q                  | $\overline{\mathbf{r}}$     |
| $\sqrt{2}$<br><b>Search Results</b>                     | A +<br>$\overline{4}$                            | O Out-Fi                                                            |                                     | ↓ Christian Bloch                                | $\sqrt{a}$<br>05:46                         | [fud 003] infid- ↓ Q                 | $\overline{\mathbf{r}}$     |
| <b>Track Collection</b>                                 | 5                                                | $Q$ Schwarzlichthauch                                               |                                     | $\star$ Inge Heinz                               | $\sqrt{a}$<br>06:49                         | $\downarrow a$<br><b>U-SCHAUM</b>    | $\overline{\mathbf{v}}$     |
| Explorer                                                | 6<br>C Logika                                    |                                                                     |                                     | $\triangleright$ Mookid                          | $\sqrt{a}$<br>06:38                         | KNOB002 - Lo~ ↓ Q                    | $\overline{\mathbf{v}}$     |
| n Music Folders                                         | ٠<br>$\overline{7}$                              | <b>O</b> Factotum                                                   |                                     | ↓ Mike Turned                                    | 49.04:44                                    | $\vee$ a<br>Diferencias ep           | $\overline{\mathbf{v}}$     |
| Desktop                                                 | $\overline{8}$                                   | <b>O</b> Keep on                                                    |                                     | $\star$ Rvaggelen                                | 49.05:42                                    | $\mathbf{v}$ a                       | $\overline{\mathbf{v}}$     |
| 圖 A:                                                    | $\overline{9}$                                   | <b>Q</b> Plock                                                      |                                     | $\sqrt{\phantom{a}}$ Dataman                     | 4a<br>10:36                                 | [stadt002] Abs~↓ q                   | ¢                           |
| $\Box$ C:<br>Playlists / Mixes                          | ٠<br>10                                          | <b>Q</b> Cirrus                                                     |                                     | $\sqrt{*}$ Rob Keens                             | 49<br>06:09                                 | [stadt011] Clo~ ↓ Q                  | $\overline{\mathbf{r}}$     |
| Demo Content                                            | 11                                               | <b>Q</b> Face The Consequence                                       |                                     | $\mathbf{\Psi}$ B. Bommersheim                   | 4a<br>05:30                                 | $\sqrt{a}$<br>phase02                | $\overline{\mathbf{v}}$     |
| Demo Tracks                                             | ٠<br>12                                          | <b>O</b> Pacemaker                                                  |                                     | ↓ Arthur Oskan                                   | $\mathbf{v}$ a<br>06:10                     | 4a<br>Immunity                       | ł                           |
| Demo                                                    | B ·<br>13                                        | <b>O</b> Back From Exile                                            | $\ddot{\phantom{1}}$                | <b>Breitbannt</b>                                | $\mathbf{v}$ a<br>08:49                     | [THN035] Bac~ $\sqrt{4}$             | $\ddot{\mathbf{v}}$         |
| <b>E</b> History                                        | 14                                               | C Style (rp in the groove rmx)                                      |                                     | ↓ Danny 'Blackbelt' Ander~                       | 49<br>06:12                                 | 4a<br>04 style                       | $\overline{\mathbf{v}}$     |
| <b>T</b> iTunes                                         | 15                                               |                                                                     | Monoblanc<br>$\triangleleft$ Dupont |                                                  | $\sqrt{a}$<br>06:21                         | $\mathbf{v}$ a<br><b>Monotoir EP</b> | $\overline{\mathbf{v}}$     |
| Mixes                                                   | 16<br><b>Q</b> Durchlicht<br>٠                   |                                                                     | $\sqrt{\ }$ SDNMT/Seidenmatt        | $\sqrt{a}$<br>03:24                              | Split 10" w/ Ho~ $\mathbf{\nabla} \propto$  | ↓                                    |                             |
| Demo Tracks                                             | $\checkmark$<br>17<br><b>Q</b> From Hero To Zero |                                                                     | $\mathbf{\nabla}$ SDNMT/Seidenmatt  | 49.05:48                                         | If You Use This~ ↓ Q                        | ł                                    |                             |
| Purchased Tracks<br><b><i>G</i></b> Beatport            | 18                                               | W bergen_novox                                                      |                                     | $\bigvee$ SDNMT/Seidenmatt                       | 49.03:38                                    | $\mathbf{v}$ a                       | $\overline{\mathbf{r}}$     |
|                                                         | 19                                               | C seidenmatt_neld&nold                                              |                                     | $\downarrow$ SDNMT/Seidenmatt                    | 49.03:58                                    | $\mathbf{v}$ a                       | ↓                           |
|                                                         | 20                                               | C seidenmatt takeuin8                                               |                                     | $\mathbf{\nabla}$ SDNMT/Seidenmatt               | 49.05:24                                    | $\mathbf{v}$ a                       | ÷                           |
| 22 songs, 2.2 hours, 174.5 MB                           | 21                                               | W ziel verfehlt im in fischer rmx                                   |                                     | $\bigvee$ SDNMT/Seidenmatt                       | 49.05:19                                    | $\frac{1}{2}$<br>JnFischerRMX        | $\ddot{\mathbf{v}}$         |
| Ready                                                   | $\overline{\mathbb{C}}$                          |                                                                     |                                     |                                                  |                                             |                                      | Ħ                           |

Fig. 4.1: La ventana primncipal TRAKTOR 3 LE

La superficie del software TRAKTOR 3 LE se divide en varias secciones: en la parte superior de la pantalla se encuentran ambas secciones ("decks") a la izquierda y a la derecha, comparables con dos reproductores de CD o tocadiscos (izquierdasección A, derecha sección B). En medio de ambas está la sección de mezcla con el crossfader y los medidores de nivel para las secciones.

En la mitad inferior a la izquierda se encuentra el explorador de listas de reproducción y a la derecha a un lado la lista seleccionada en ese momento.

Cada sección también muestra la forma de onda gráfica de las pistas cargadas actualmente en las secciones.

## **4.2 El panel de control (sólo Windows XP)**

El panel de control te permite realizar ajustes generales de la BCD3000. Éste deberá estar instalado en tu sistema si la instalación de los drivers fue exitosa. Para abrir el panel de control, haz clic sobre el símbolo de panel de control de la BCD3000 en la barra de tareas situada en la esquina inferior derecha de la pantalla.

El panel de control te permite realizar los siguientes ajustes:

### **Selección del MODO GLOBAL:**

Al seleccionar **STANDARD** sólo podrás ajustar la fuente de entrada para IN A (micrófono o phono A) y la latencia de los drivers en los ajustes ASIO (ver más abajo). La asignación de las salidas es la siguiente:

- **• CH 1-2**: canales 1 y 2 asignados a la salida MASTER OUT,
- **• CH 3-4**: canales 3 y 4 asignados a la salida PHONES OUT.

El rendimiento MIDI de la BCD3000 es distinto que en el modo **ADVANCED** (ver más adelante). En el modo AVANZADO puedes, además, ajustar todas las opciones de la ventana ASIO.

### **Ajustes ASIO:**

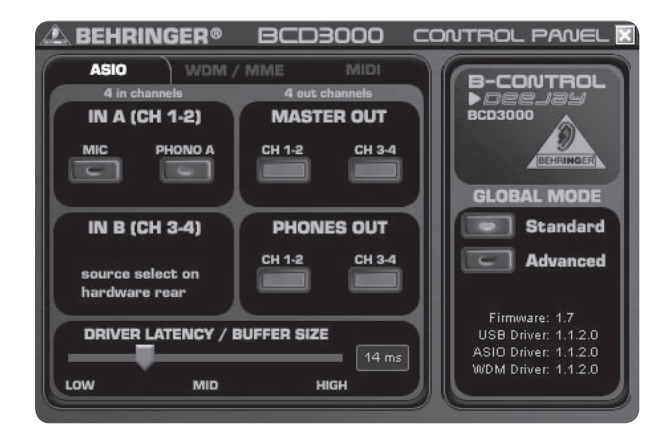

Fig. 4.2: Ajustes ASIO en el panel de control de la BCD3000

Aquí se realizan los ajustes de todos los parámetros para los drivers ASIO. La mayoría de los programas de audio profesionales utilizan ASIO, al igual que nuestro software TRAKTOR 3 LE.

Sólo puedes seleccionar una opción por sección o recuadro.

En el recuadro **IN A (CH 1-2)** puedes elegir la fuente de entrada que será transmitida a los canales 1 y 2 del ordenador (grabación).

En el recuadro **MASTER OUT** puedes asignar los canales de repro-ducción 1 y 2 o 3 y 4 a las salidas principales .

En el recuadro **PHONES OUT** puedes asignar los canales de reproducción 1 y 2 o 3 y 4 a la salida de auriculares .

Bajo **Driver Latency/BUFFER SIZE** puedes establecer la latencia del driver ASIO para ajustarla de manera óptima al rendimiento y velocidad de procesamiento de tu PC. Al establecer una latencia baja ("**low**"), la BCD3000 tiene una reacción muy rápida, pero la carga en el ordenador es muy fuerte, lo que, en casos extremos, puede provocar crujidos y pérdidas de información en la señal de audio. La posición media ("**mid**")es un buen compromiso entre carga del sistema y capacidad de reacción de la interfaz. Si eliges una latencia alta ("**high**") podrás trabajar sin problemas incluso con ordenadores que tengan menor capacidad de procesamiento.

**◊ "Latencia" es el tiempo que transcurre entre que se origina un mensaje de control en la BCD3000 (al presionar el pulsador de reproducción, PLAY, por ejemplo) y la respuesta real en las salidas. La latencia es dependiente de la velocidad de procesamiento de cada sistema, y se mide en milisegundos (1 ms equivale a una milésima de segundo). Latencias por debajo de 10 ms son casi inaudibles para los seres humanos. Una latencia de 0 ms en la transmisión de señales de audio a través de un ordenador es técnicamente imposible.**

#### **Ajustes WDM/MME:**

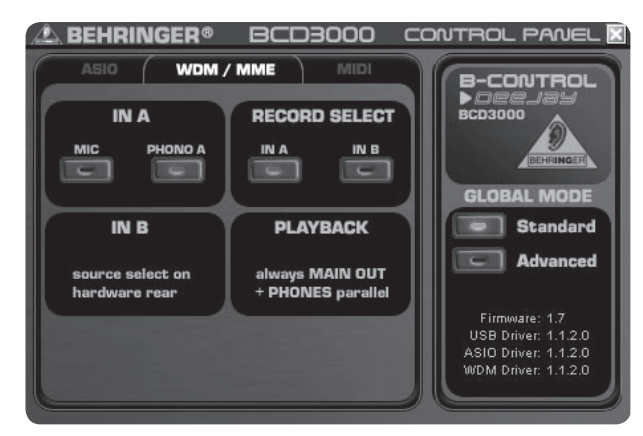

Fig. 4.3: Ajustes WDM/MME en el panel de control de la BCD3000

Utiliza los drivers WDM/MME en caso de que tu software de audio no soporte ASIO, como la mayoría de los reproductores multimedia en software.

Para grabación a dos canales puedes elegir entre las entradas **IN A** e **IN B** de la BCD3000 bajo **RECORD SELECT**.

Al seleccionar **IN A**, puedes elegir la fuente de entrada (phono o micrófono) en el recuadro superior izquierdo.

La reproducción con este tipo de drivers es siempre estéreo (canales 1 y 2); y por lo mismo, las salidas MASTER OUT en la parte trasera, y la salida de auriculares en la parte delantera disponen siempre de la misma señal.

#### **Ajustes MIDI:**

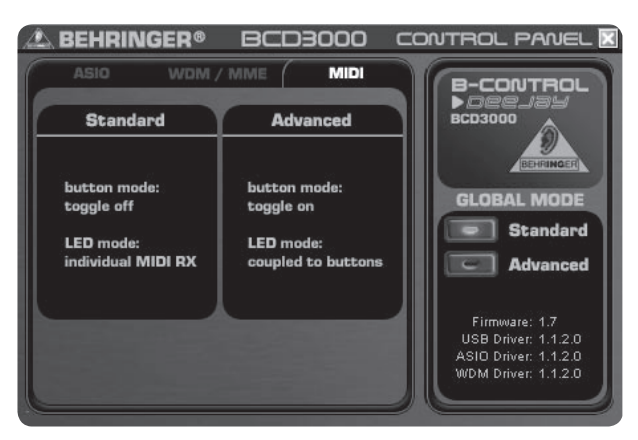

Fig. 4.4: Ajustes MIDI en el panel de control de la BCD3000

No se puede realizar ningún tipo de ajuste en la ventana MIDI. La finalidad de ésta es informar acerca de los distintos modos MIDI, dependiendo del **MODO GLOBAL**:

En el modo **STANDARD** los pulsadores funcionan como tipo "Toggle off", es decir, al presionar el pulsador se dispara el mensaje MIDI, pero al momento de soltarlo, el pulsador vuelve a su valor original (similar a las teclas de un teclado).

En el modo **STANDARD** pueden encenderse y apagarse los LEDs indivi-dualmente al recibir mensajes MIDI.

En el modo **ADVANCED** los pulsadores funcionan como tipo "Toggle on", es decir, al presionar una vez el pulsador se "activa" la función MIDI correspondiente, y al volver a presionarlo se "desactiva" (similar a un interruptor de luz).

En el modo **ADVANCED**, los LEDs están ligados a los pulsadores respectivos, esdecir, que si se enciende un LED, esto indica que la función MIDI asignada a dicho pulsador está activa, y al estar apagado el LED está inactiva.

## **5. Funcionamiento**

El concepto de operación de la BCD3000 está concebido extremadamente intuitivo, de manera que lo puedes deducir rápidamente. Todos los elementos de control están ordenados como en los mezcladores de DJ y reproductores de CD DJ a los que estás acostumbrado. La superficie de software reproduce en panel de control de la BCD3000, lo que te permite controlar la mayor cantidad de funciones desde el inicio desde la B-CONTROL y saber inmedia-tamente qué elemento utilizar, sin tener que recurrir al ratón.

### **5.1 Primeros pasos**

### **Conexiones**

<span id="page-11-0"></span>ES

Antes que nada, debes conectar todo los equipos a la BCD3000. Realiza las conexiones de audio con los aparatos apagados. Si no deseas utilizar otras fuentes de sonido (reproductor de CD, tocadiscos o micrófono) sólo debes conectar las salidas:

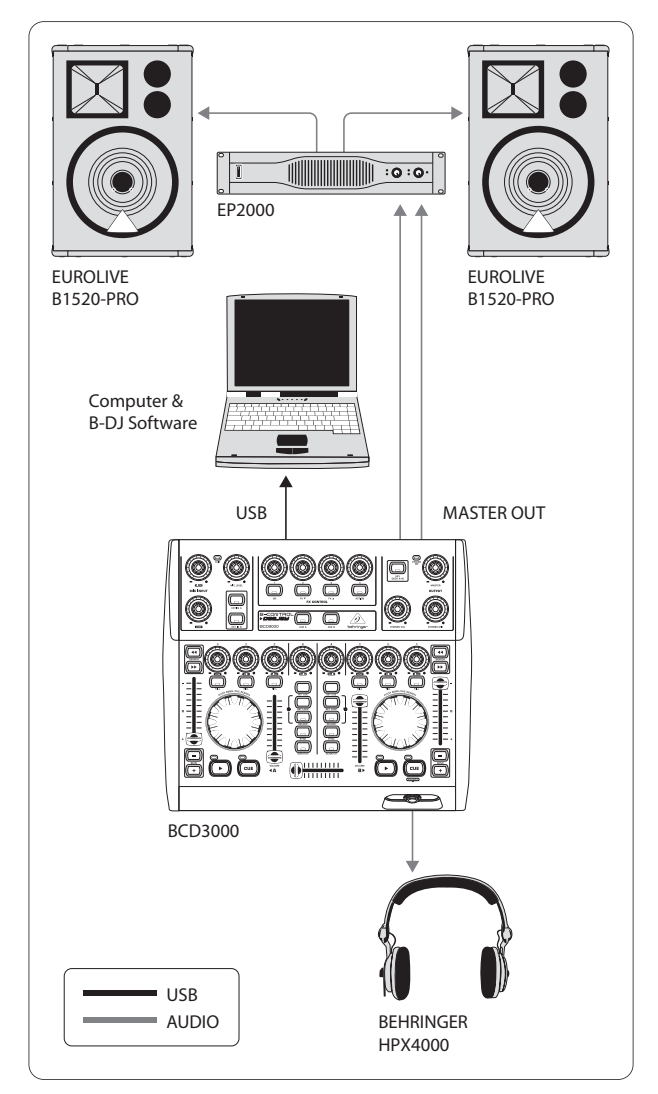

Fig. 5.1: Conexión estándar de la BCD3000

Conecta a la salida MASTER tu sistema HiFi, un par de altavoces activos o el equipo de sonorización del lugar donde mezclarás. Conecta tus auriculares en la salida PHONES , los auriculares para DJ HPX4000 de BEHRINGER son ideales.

### **Comenzar**

Después de instalar correctamente los drivers y el software TRAKTOR 3 LE puedes iniciar el programa. Primero inicia el ordenador y después conecta la BCD3000.

- **XP**: El ordenador reconoce el driver y muestra el ícono para el panel de control. Abre el programa TRAKTOR 3 LE a través de la barra de Inicio: **Inicio > Todos los programas > Native Instruments TRAKTOR 3 LE > TRAKTOR 3 LE**.
- **Mac**: Ve hacia **Macintosh HD > Programas > TRAKTOR 3 LE** y haz doble clic cobrr el símbolo de programa "TRAKTOR 3 LE".

### **Sección de salida**

El volumen de la salida MASTER se regula mediante el control **MASTER** . La señal reproducida a través de la salida MASTER está siempre definida por el crossfader.

El volumen de los auriculares se determina con el control **PHONES VOL**[15]. Con el control **PHONES MIX** [16] puedes ajustar el balance entre el monitor/señal CUE (tope izquierdo) y salida de señal-master (tope derecho).

### **La Track Collection**

Para que puedas crear tu propia "track collection", llama el menú **Preferences** (arriba a la derecha) **> Browser Preferences > Data Location**. Haz clic sobre "Add" en el borde izquierda inferior del diálogo y selecciona a continuación el directorio que quieres adicionar.

Junto con el directorio también puedes importar títulos individuales o tu librería iTunes. Encontrarás más detalles em el manual TRAKTOR 3 LE en el CD.

### **Carga de títulos**

Carga una canción de la lista, haciendo clic una vez sobre el título y después lo arrastras con el ratón como Drag & Drop a la sección A. Carga una canción de la lista, haciendo clic una vez sobre el título y después lo arrastras con el ratón como Drag & Drop a la sección A. Alternativamente existe una gran cantidad de variantes como ser cargar mediante clic derecho o bien **Ctrl**-clic, seleccionar pista > oprimir la tecla **Intro**, o también con ordenes abreviadas de teclado (descritas en el manual de TRAKTOR).

### **Reproducción**

Coloca el crossfader hasta el tope izquierdo y presiona el pulsador **PLAY** de la sección A. Selecciona una segunda canción, cárgala en la sección B y presiona el pulsador PLAY de esa sección.

### **Preescuchar una canción**

Para monitorizar la segunda parte en los auriculares, abre el control **PHONES VOL** [15] y el control **PHONES MIX** hacia la derecha (p.ej.posición central). Primero tu escuchas las señal MASTER (sección A). En el momento que conectar el pulsador CUE B, la señal de la sección B se conecta a los auriculares. Ahoracon el control **PHONES MIX** [16] puedes ajustar el balance entre ambas señales de la sección.

Como siguiente vale ahora equilibrar la velocidad de la sección B a la señal MASTER actual de la sección A. Esto puedes hacerlo de diferentes maneras.

- Puedes regular la velocidad con "pitch fader" [32].
- O trabajas con los pulsadores "pitch bend" que se encuentran debajo de "pitch fader"  $[31]$ .
- **•**  Una tercera alternativa es girando la rueda de "scratch" [34] (al girar en sentido de las manecillas de un reloj se incrementa la velocidad, y en sentido contrario disminuye).

<span id="page-12-0"></span>Orientate en este caso preferentemente por el bombo o la caja. Cuando éstos coincidan plenamente para ambas canciones, el compás es idéntico. A manera de ayuda, también dispones del indicador "Beat Mix" debajo del display de la forma de onda. O utiliza simplemente la función "Sync Slave", (pulsador [26]).

## **5.2 Otras funciones**

### **Función CUE (localizadores)**

Con la función CUE te permite establecer un punto de localización en un tema musical. Un punto de localización Cue es una posición en el tema, que tu puedes determinar por ti mismo. Enm primera medida estos puntos estarán en la pista, ala que tu querrás saltar más tarde, para p.ej. reproducir el tema a partir de aquí.

- **•**  Cuando al reproducir una pista interrumpes el procedimiento de reproducción oprimiendo sobre **PLAY**, se establece el punto de localización Cue en la posición actual.
- **•**  Al reproducir una pista puedes a través de **SET CUE** puedes establecer un punto de localización Cue en la posición actual sin interrumpir.
- **•**  Pulsando la tecla **CUE** detienes la pista en reproducción y saltas al último punto de localización Cue establecido. En este caso se interrumpe el procedimiento de reproducción.

Al presionar el pulsador **CUE**, salta el cursor de la canción al localizador previamente seleccionado. Si no has seleccionado ningún punto de localización Cue, este será el principio del tema.

### **Pitch Bend (inflexión de tono)**

La función Pitch Bend te permite variar la velocidad de una canción, con la finalidad de ajustarla a la velocidad de otra canción. Existen varias posibilidades:

- **•**  El fader de pitch te permite controlar la función de pitch del software. Mueveel fader de pitch [32] hacia arriba o hacia abajo para incrementar o reducir la velocidad
- Los pulsadores Bend "+" y Bend "-" [31] corresponden a la función del pulsador Pitch Bend en el software: Presionando sobre este pulsador se varía brevemente la velocidad.
- **•**  Cuando la sección está en servicio Play, también puedes acerelar o frenar brevemente la cancion con la rueda para sincronizarla con la otra sección.

### **Función Loop (bucle)**

La función de bucles integrada en el software TRAKTOR LE 3 puede controlarse asimismo desde la BCD3000. Para ello se dispone de los siguientes elementos de operación.

- **• SET LOOP** [24]
- **• RELOOP** [25]

Preionando por primera vez sobre el pulsador **SET LOOP** [24] en el siguiente compás se inicia un bucle (loop) de 4 compases, que directamente "reproduce en redondo" – el LED del pulsador **RELOOP** en este caso se enciende. Para finalizar el buclo oprime nuevamente el mismo pulsador (**SET LOOP** [24] – el LED en el pulsador **RELOOP** se vuelva a apagar. Al finalizar el bucle, la música continúa reproduciendo sin interrupciones.

Este bucle quedará memorizado hasta que cargues una nueva canción en la sección. Para llamar nuevamente el bucle memorizado, oprimes simplemente el pulsador **RELOOP** [25], para abandonar, nuevamente el pulsador **SET LOOP** [24].

Para establecer un nuevo buclo, oprime el pulsador **SET LOOP** [24], cuando el LED del pulsador **RELOOP** esté apagado.

### **Sync**

Con la función Sync el software TRAKTOR 3 LE te ofrece una herramientas, que asume por tu la sincronicación de dos temas musicales. En este caso la función debe ser activada en el correspondiente canal que se está preescuchando en ese momento. En caso contrario podrían generarse saltos en el ritmo, lo que sería muy molesto. En este caso el preescuchado se adapta a la pieza actualmente reproducida.

### **5.3 Configuración extendida**

A pesar de que tu sistema BCD3000 no requiere de unidades o medios externos, puedes ampliar este Controller-Software-Setup en un reproductor de CD (quizasya existente) o un segundo tocadiscos. En este caso la señal analógica s eintegra en el mezclador virtual y puede se procesada con todas las funciones en tiempo real de las secciones (como ecualizadores, filtros, efectos, fader, crossfader etc). La operación es tan intuitiva como al mezclar archivos internos.

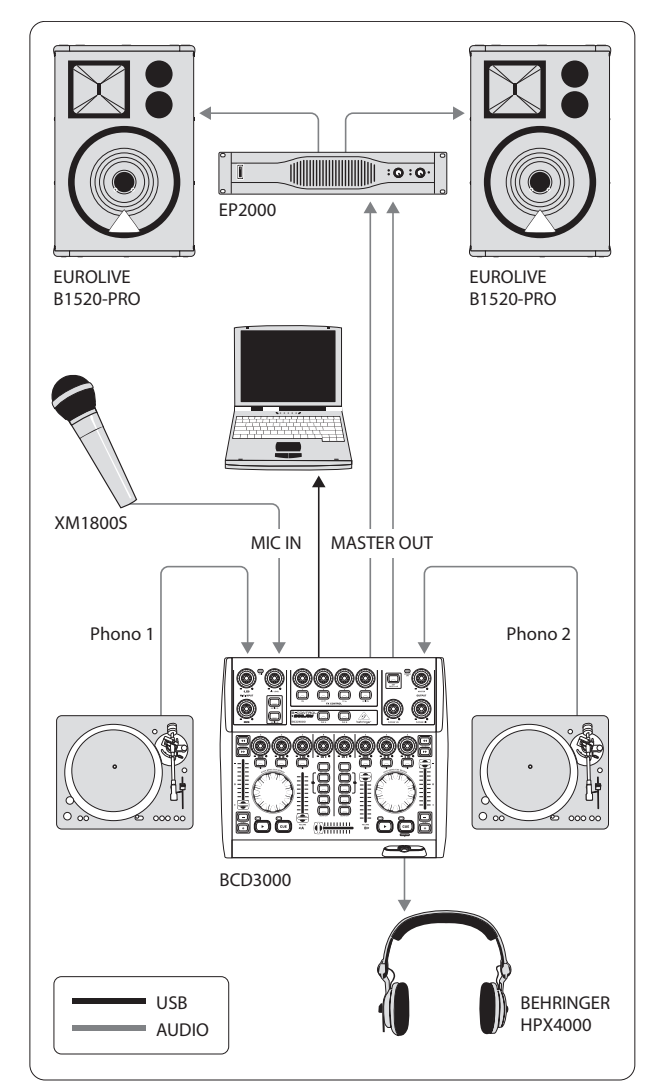

Fig. 5.2: Configuración extendida

En este ejemplo, la configuración estándar (Fig. 5.1) es complementada con dos tocadiscos y un micrófono. La conexión del ordenador y de los equipos periféricos habituales es igual que en el primer ejemplo.

Conecta las salidas de los tocadiscos en las entradas A y B. Si debes utilizar la entrada B, debe estar el selector de fuente **PHONO/LINE** en la posición "PHONO". Alternativamente puedes conectar un reproductor de CD a la entrada B. En este caso el selector PHONO/LINE debe estar en la posición "LINE".

<span id="page-13-0"></span>Puedes gestionar hasta cuatro fuentes de señales simultáneamente, conmutandoambos canales entre la fuente analógica y la señal de software. Para conexión de un micrófono dinámico dispones de la entrada MIC con una hembrilla XLR. En la sección **MIC INPUT** se encuentra el control **MIC LEVEL**, con el que ajustas el volumen de la señal del micrófono. Con los controles de ecualizador EQ, **LOW**y **HIGH** pueden influenciar adicionalmente la señal del micrófono. Si el nivel del micrófono es muy alto, se enciende el LED "Clip" indicando que pueden empezar a producirse distorsiones audibles. Cuando pasa esto, debes girar el control MICLEVEL tanto hacia la izquierda, hasta que el LED ya no se encienda.

La entrada ANALOG INPUT A <sup>36</sup> puedes seleccionar entre señal de micrófono y PHONO A. La selección se puede realizar de las siguientes maneras:

- **•**  mediante orden de cambio del programa MIDI,
- bajo Windows XP en el panel de control en la tarjeta de registro "ASIO" o "WDM/MME".

## **5.4 Asignación de señales**

La interfaz USB te permite grabar y reproducir hasta cuatro señales de audio simultáneamente. La asignación de las señales depende de la configuración en el software (p.ej. TRAKTOR 3 LE), en el panel de control y de la posición de los pulsadores en el aparato.

Bajo Windows, las opciones de asignación de señales varían dependiendo del tipo de la elección del driver (ASIO o WDM/MME).

### **5.4.1 Posibilidades de asignación con el driver ASIO (Windows)**

### **Modo STANDARD:**

Cuando en GLOBAL MODE del panel de control se ha seleccionado "STANDARD", sólo se pueden seleccionar las señales de entrada. La asignación de las salidas está fijamente configurada: Las salidas de software 1-2 se encaminan al MASTER OUTPUT [39] (lado posterior), las salidas de software 3-4 a la salida PHONES [14] (lado frontal). Por regla general se recomienda el modo STANDARD también para trabajar junto con el software TRAKTOR 3 LE.

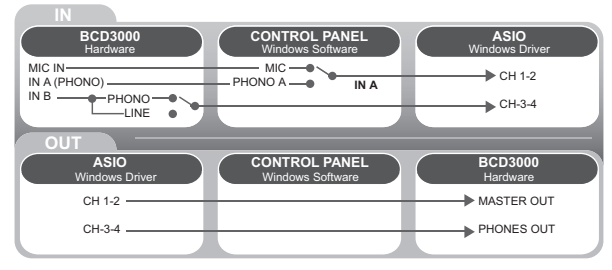

Fig. 5,3: Asignación de señales de audio en modo STANDARD (driver ASIO)

### **Modo avanzado:**

En el modo avanzado puedes ajustar todos los parámetros para el driver ASIO. En el panel de control seleccionas la fuente de entrada para el canal **IN A** (CH 1-2, Mic o Phono A). La fuente de entrada para **IN B** (CH 3-4, Phono o Line) se selecciona mediante el conmutador **PHONO/LINE**[38] en el lado posterior de la BCD3000. Los canales de reproducción CH 1-2 o CH 3-4 para las salidas principales [39] y de auriculares [14] se determinan asimismo en el panel de control (en la sección MASTER OUT y PHONES OUT correspondientemente). Cuando conmutas los canales de salida de software 1-2 a la salida de auriculares, los canales 3-4 se asignan automáticamente a MASTER OUTPUT y viceversa.

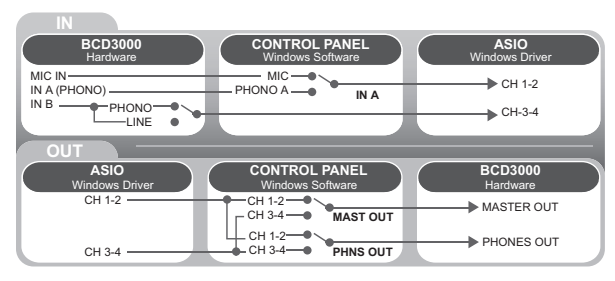

Fig. 5.4: Asignación de señales en modo avanzado (ASIO)

### **5.4.2 Posibilidades de asignación con el driver WDM/MME (Windows)**

Los drivers WDM/MME soportan la grabación y reproducción de hasta dos señales de audio simultáneamente. Al grabar dos señales distintas puedes seleccionar entre las entradas **IN A** e **IN B** en la ventana WDM/MME del panel de control. Si seleccionas **IN A** también puedes elegir qué señal deseas grabar, ya sea Phono A o MIC.

Si eliges **IN B** puedes grabar una señal phono o con nivel de línea mediante el selector PHONO/LINE .

La reproducción con drivers WDM/MME es siempre estéreo, razón por la que las salidas principales (MASTER) y de auriculares siempre portan la misma señal.

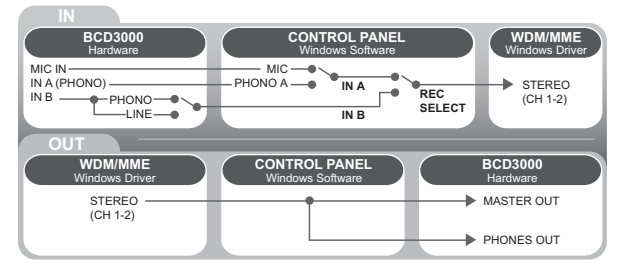

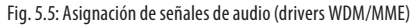

### **5.4.3 Posibilidades de asignación (Mac OS X)**

La DCB3000 trabaja en Mac siempre en lodo "STANDARD", esto es, sólo las señales de entrada pueden ser configuradas. Para el canal **IN A** puedes determinar con un software apropiado a través de órdenes MIDI, si debe aplicarse Mic o Phono. La fuente de entrada para **IN B** (CH 3-4, Phono o Line) se selecciona mediante el conmutador **PHONO/LINE**[38] en el lado posterior de la BCD3000.

La asignación de las salidas está fijamente configurada: Las salidas de software 1-2 se encaminan al MASTER OUTPUT  $\overline{\text{39}}$  (lado posterior), las salidas de software 3-4 a la salida PHONES [14] (lado frontal).

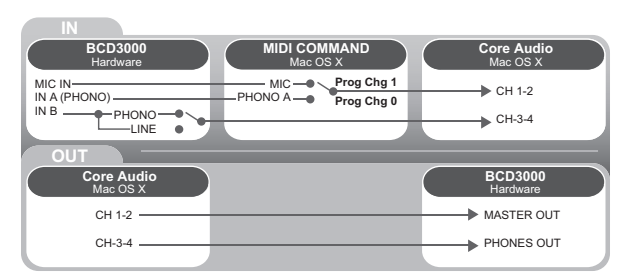

Fig. 5,6: Asignación de señales de audio en el Mac

## <span id="page-14-0"></span>**6. Conexiones de Audio**

Para las distintas aplicaciones requieres una gran cantidad de cables diferentes. Las siguientes ilustraciones te muestran cómo deben ser estos cables. Asegúrate de utilizar siempre cables de alta calidad.

La entrada de micrófono de la BCD3000 es electrónicamente balanceada para evitar problemas de zumbidos en la señal.

También puedes conectar micrófonos con conexiones no balanceadas a la BCD3000, simplemente puentea los polos 1 y 3.

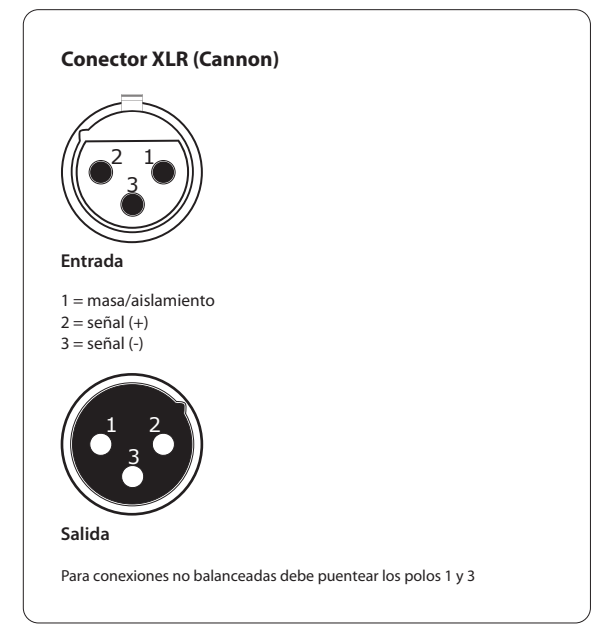

Fig. 6.1: Conexiones XLR

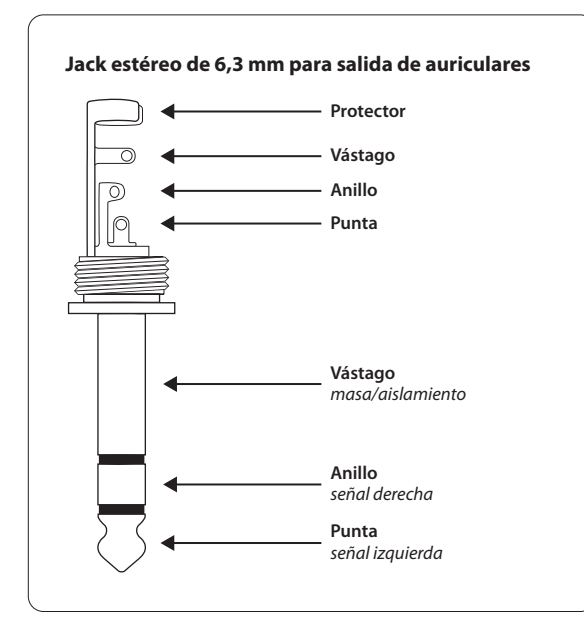

Fig. 6.2: Jack estéreo de 6,3 mm

## <span id="page-15-0"></span>**7. Especificaciones Técnicas**

## **Entradas de Audio**

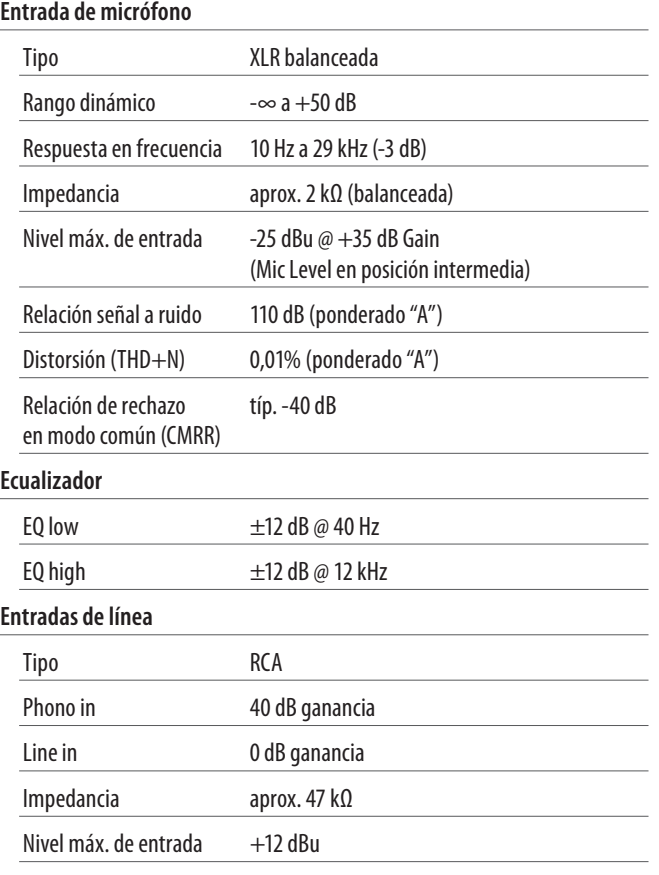

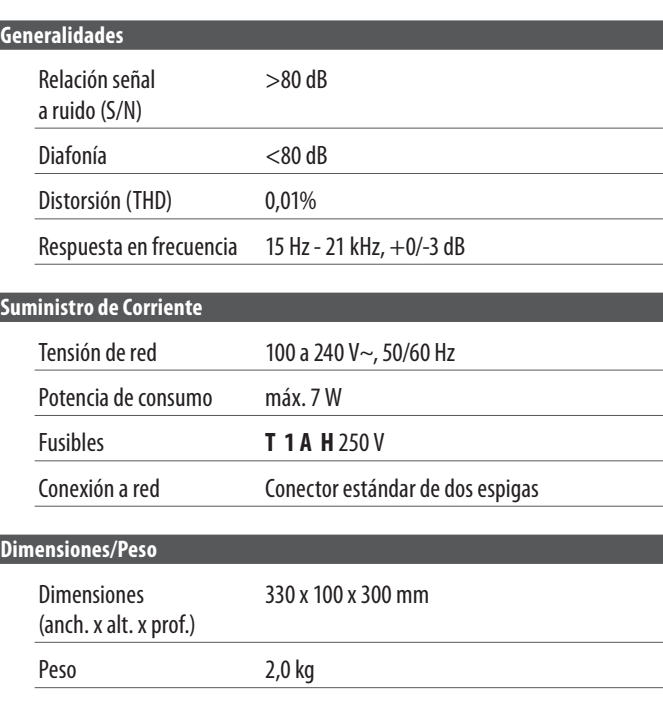

BEHRINGER se esfuerza constantemente por mantener los más altos estándares profesionales. Como resultado de estos esfuerzos algunos productos pueden sufrir modificaciones sin previo aviso. Las especificaciones técnicas y la apariencia pueden variar de las arriba mencionadas y/o mostradas.

### **Salidas de Audio**

## **Master Out** Tipo RCA Impedancia 120 Ω Relación señal a ruido 101 dB Diafonía (crosstalk) <80 dB @ 1 kHz Nivel máx. de salida +18 dBu Auriculares jack estéreo de 6,3 mm Nivel máx de salida  $+4,7$  dBu  $(+18,2$  dBm) con carga de 30 Ω

### **Procesamiento Digital**

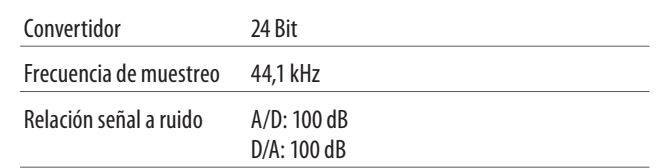

### **Interfaz USB**

Tipo Full Speed 12 MBit/s

**ES** 

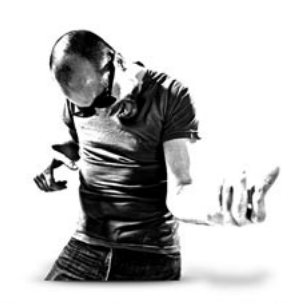

imagine music

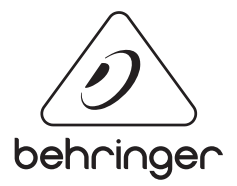

behringer.com